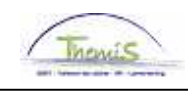

# Proces nr :

## **Wijzigingshistoriek**

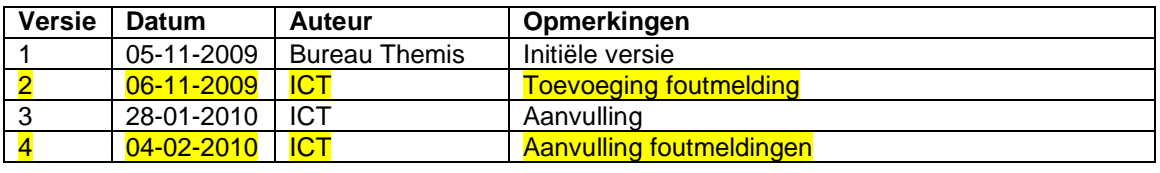

### Werkinstructie nr: Opladen Model 9 bis

Het Model 9 bis bevat de seining van volgende variabele toelagen en vergoedingen:

- overuren nieuw statuut(lcd 4191);
- overuren oud statuut (lcd 4039);
- weekenduren (lcd 4038);
- nachturen 19-22u (lcd 4037);
- nachturen 22-06u (lcd 4222);
- nachturen oud statuut (Icd 4098);
- de uren voor een dienst langer dan 24 uur (lcd 4012);
- dagelijkse premie voor onderzoekskosten (lcd 4048);
- de uren bereikbaar (lcd 4002);
- de uren bereikbaar en terugroepbaar (lcd 4001);
- de immigratiepremie (lcd 4084);
- de zeepremie (lcd 4097);
- de mentortoelage (lcd 4061);
- de fietsvergoeding (lcd 4024);
- de forfaitaire maaltijdvergoedingen (lcd 4163).

De gegevens die via het Model 9 bis aan het SSGPI geseind worden, kunnen via dit bestand door de eindgebruiker in een light- of full-model opgeladen worden in Themis.

### **Vanaf wanneer?**

Prestaties vanaf datum recht januari 2010 kunnen opgeladen worden in Themis.

### **Wie laadt het Model 9 bis op?**

SSGPI: base-model

Politiezone: light- of fullmodel

### **Welk bestand opladen?**

Enkel een txt-bestand van 78 posities kan opgeladen worden. Andere formaten zullen bij upload geweigerd worden.

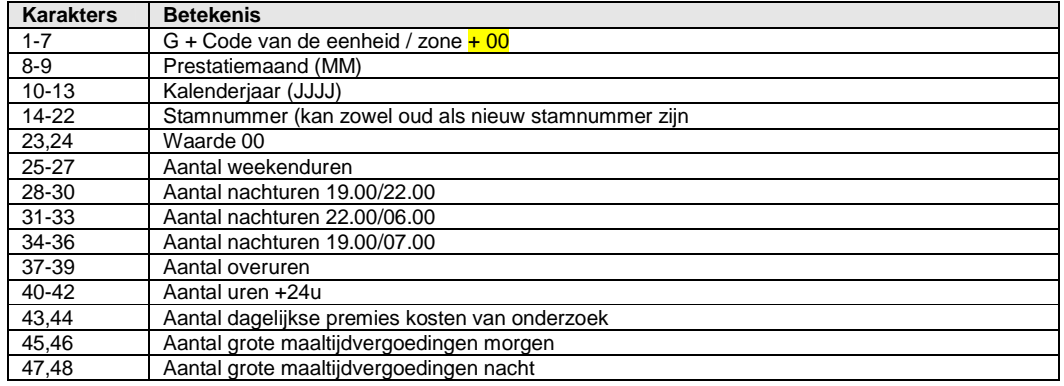

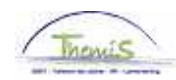

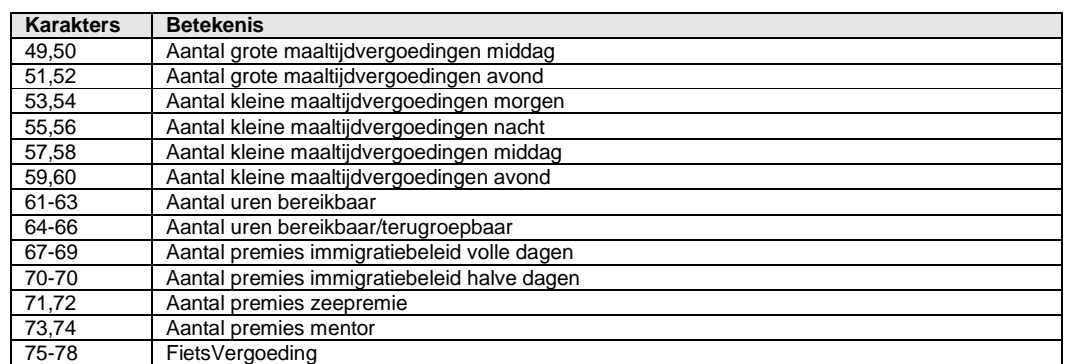

#### G69730006200944405225600000001000002000000000000010000000300000000000052000000 G69730006200944023086000024009023034000000000203020200000000000000000000542000 G69730006200944404195000009001000002000000000000000000000000000000000000000000 G69730006200944422271500000000005006000000000000000000000000000000000000000022

### **Wanneer opladen?**

SSGPI: zie overmakingskalender

Politiezone: het SSGPI adviseert om de bestanden voor de 10de van de maand op te laden in Themis. Er dienen immers nog correcties te gebeuren naar aanleiding van de errors in de logfile.

#### **Initieel of correctiebestand?**

Initieel bestand:

Dit is een eerste upload van het Model 9 bis.

De records van het Model 9 bis zullen geconverteerd worden naar incidentele looncodes. De geseinde prestaties zullen eventueel, afhankelijk van het statuut, vertaald worden naar andere looncodes.

Na het opladen zullen de gegevens manueel kunnen worden gecorrigeerd /aangevuld via de component "Toekennen incidentele looncodes".

#### Correctiebestand:

Dit is een correctie op een reeds opgeladen Model 9 bis.

Een correctiebestand mag slechts gegevens bevatten van 1 werkgever en 1 prestatiemaand en **vervangt** steeds het vorige bestand. Dit betekent dat vooraleer de records worden geladen, de vorige records van de betrokken werkgever en prestatiemaand worden op inactief gezet.

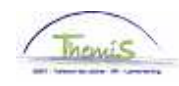

### **Hoe een upload doen?**

 $\mathbf{r}$ 

Stap 1: Ga naar de component "Opladen gegevens" en klik op de link "Opladen looncodes".

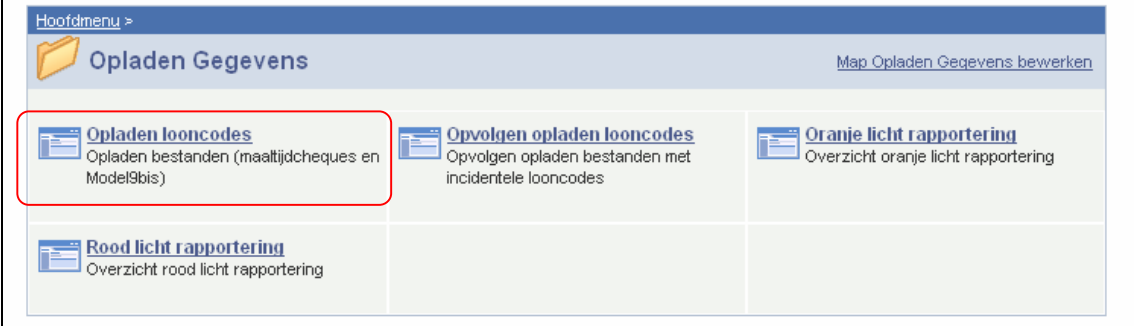

Stap 2: Kies bij "Bestandscode" "Model 9 bis".

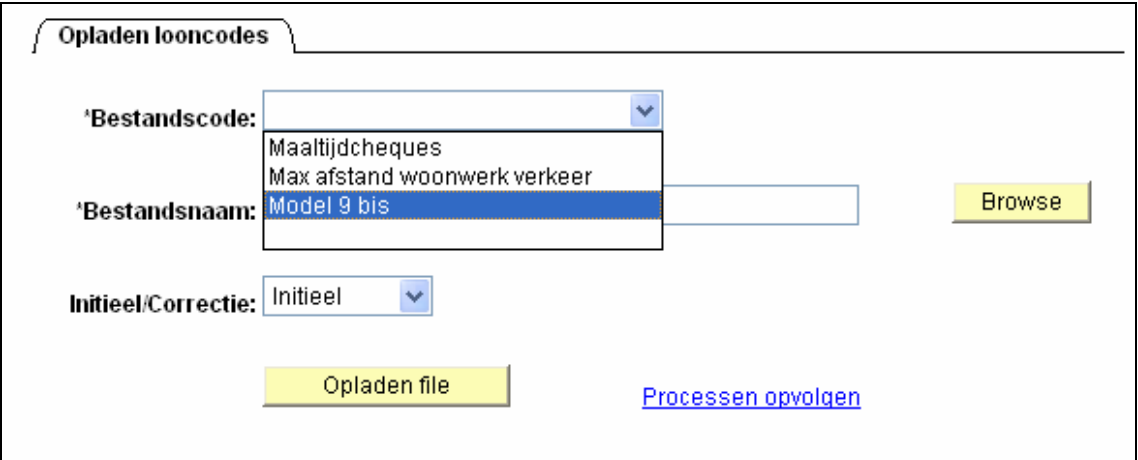

Stap 3: Klik bij "Bestandsnaam" op de knop "Browse" om het bestand aan te duiden dat u wenst op te laden. Onderstaand scherm verschijnt.

Klik op de knop "Uploaden". De bestandsnaam is nu ingevuld.

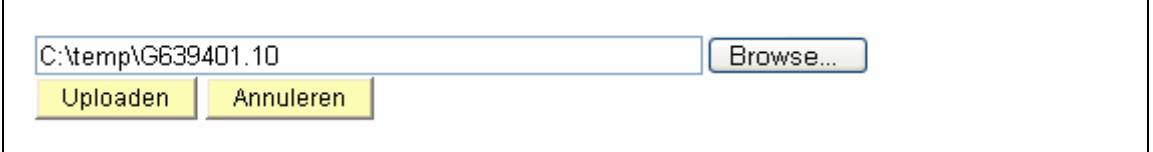

Stap 5: Selecteer of het om een initieel bestand gaat of om een correctie van een vorig bestand.

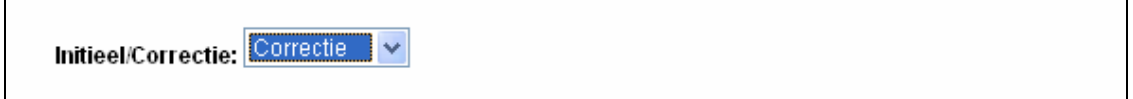

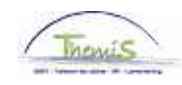

Stap 6: Klik daarna op de knop 'Opladen file'. Onderstaande boodschap verschijnt. Klik op OK.

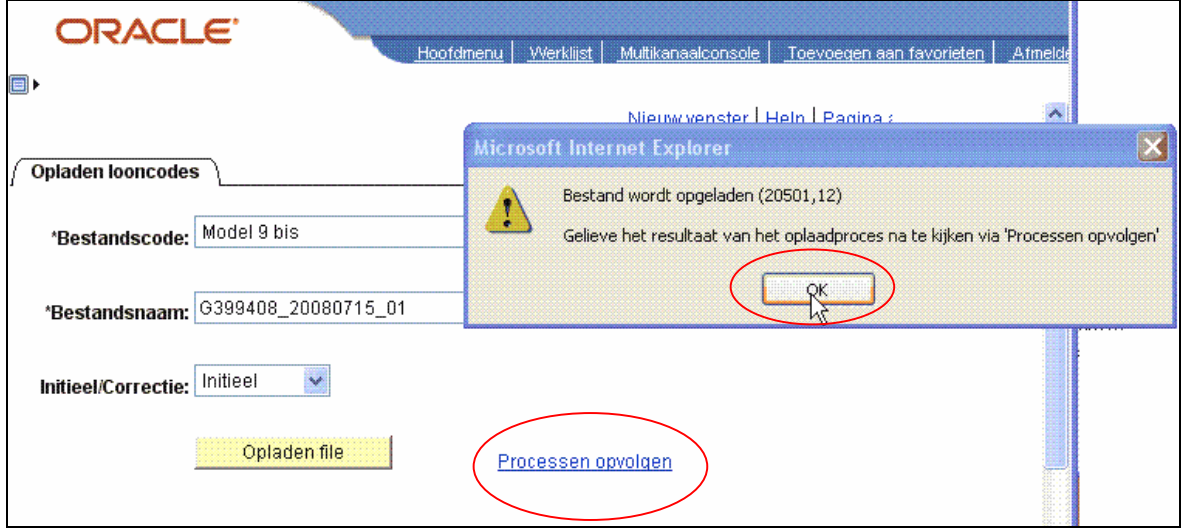

Vervolgens kunt u nakijken of de job nog loopt en al dan niet succesvol verlopen is. Daartoe klikt u op de link 'Processen opvolgen'.

Ga via de link 'Processen opvolgen' naar het volgende scherm. Vul de Gebruiker ID in en druk op de knop 'Vernieuwen' om het scherm te vernieuwen.

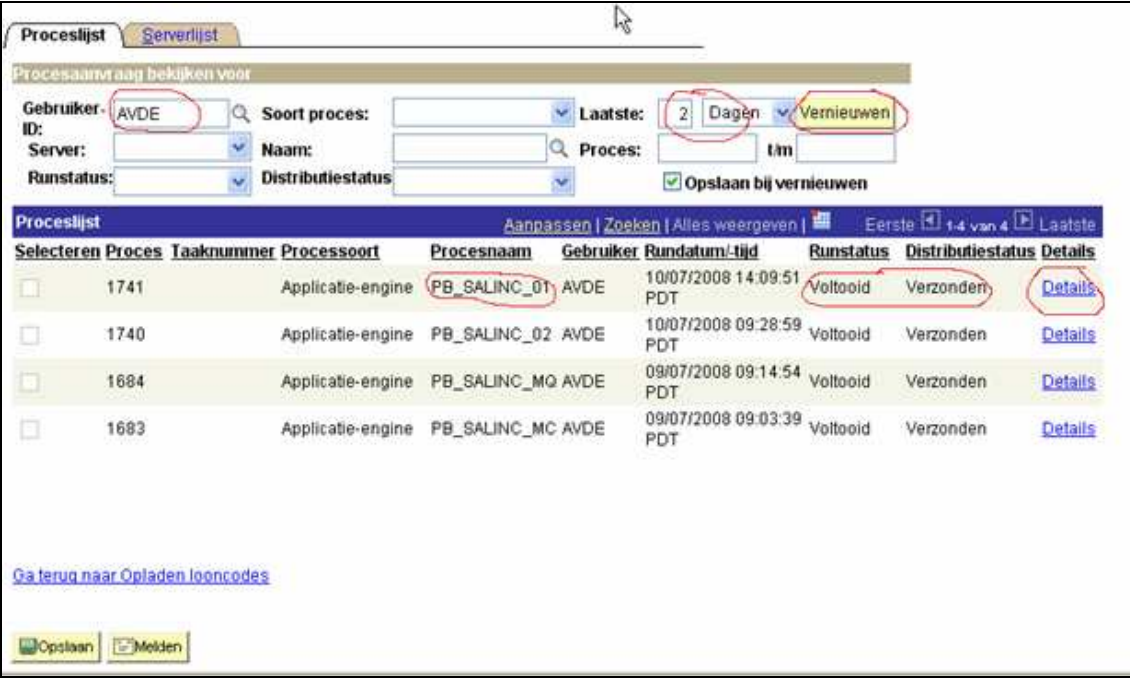

Wanneer bij "Runstatus" 'Voltooid' staat en bij "Distributiestatus" 'Verzonden', kan u via de link "Details" de resultaten van de job gaan bekijken.

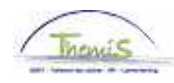

## **Foutenlog**

Alle errors die optreden tijdens de upload worden weggeschreven in een bestand. Dit bestand kan u via de FrontEnd consulteren (zie hieronder).

Alle onlinecontroles die van toepassing zijn tijdens manuele invoer worden ook uitgevoerd tijdens de upload van een bestand:

- de cumulregels;
- de verenigbaarheid met de statuutkeuze van het personeelslid;
- oranje en rood licht rapportering.
- is personeelslid in dienst bij de Business Unit vermeld op het bestand

- is er een afwezigheid van toepassing voor de periode waarvoor er prestaties worden opgeladen - …

De rechtzettingen die voortvloeien uit de foutmeldingen dienen uitgevoerd te worden door diegene die het model 9 bis heeft opgeladen.

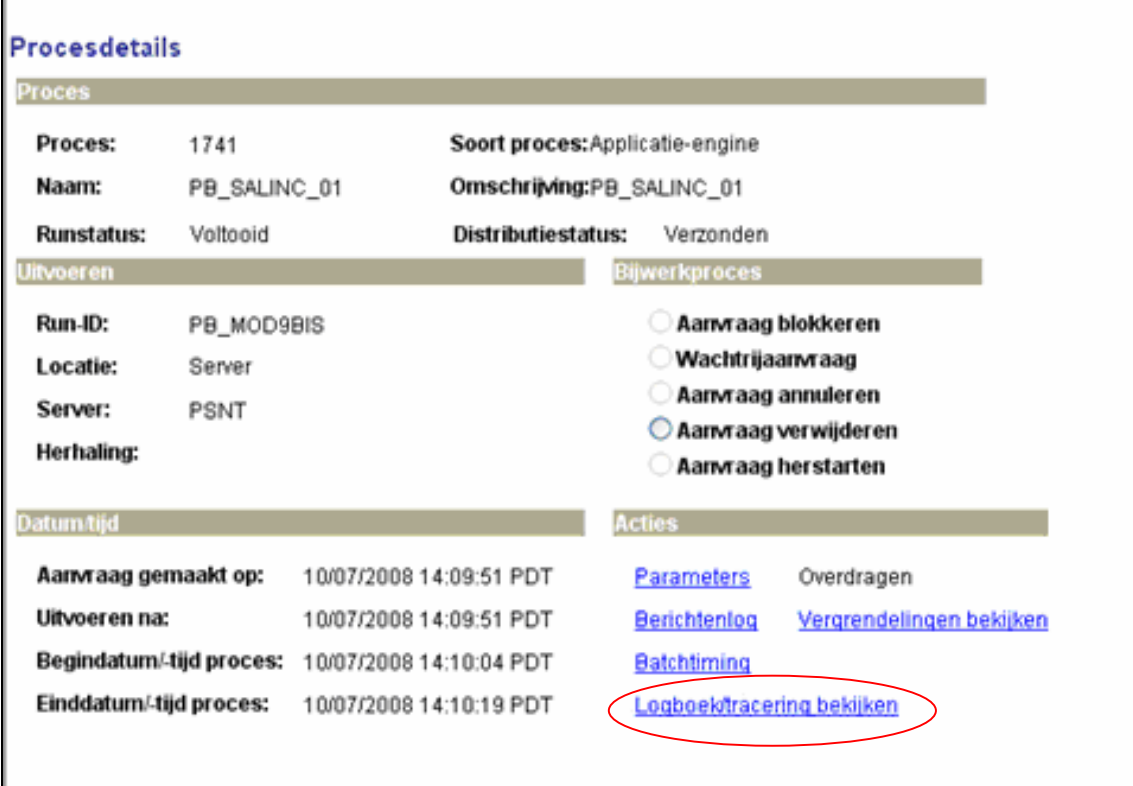

Klik op de link 'Logboek/tracering bekijken'.

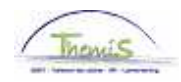

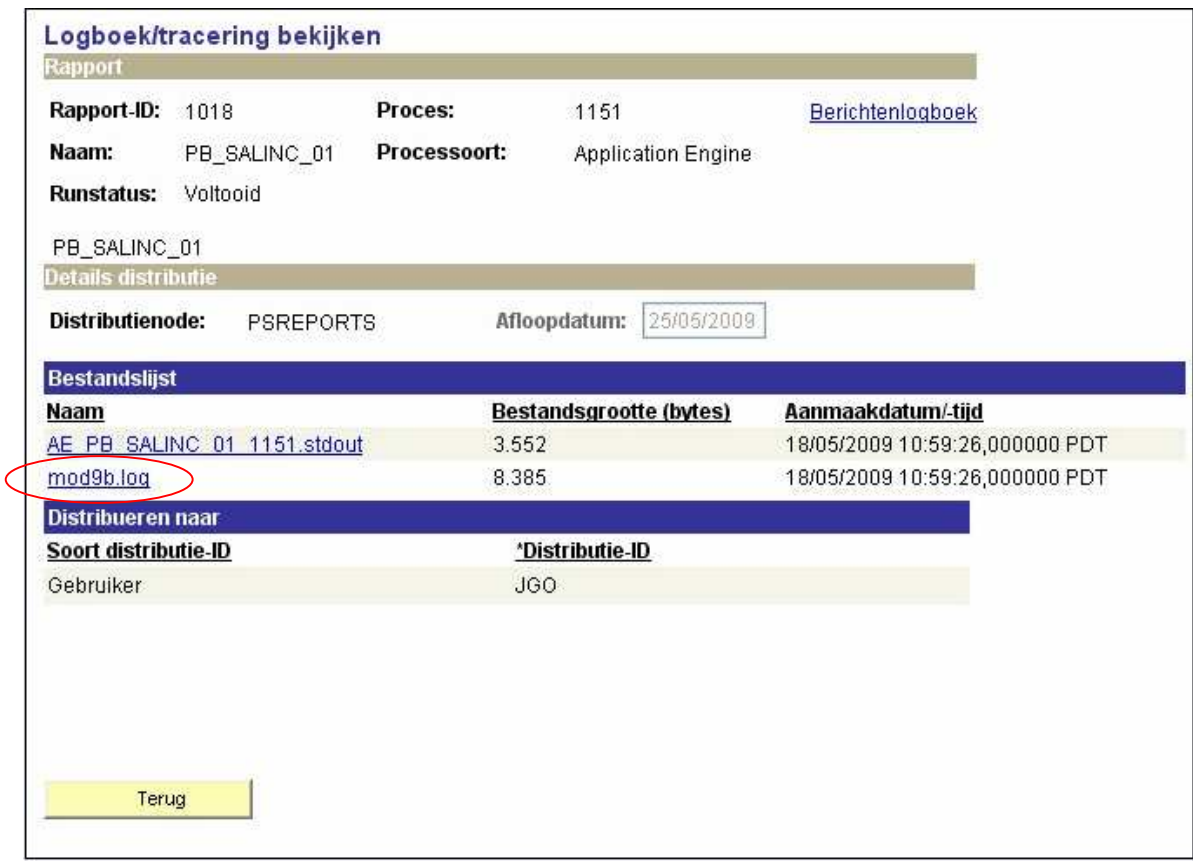

Klik onder de rubriek 'Bestandslijst' op de link "mod9b.log" in de kolom 'Naam'. Bekijk dit tekstbestand (gelijkaardig aan onderstaand voorbeeld):

 $\Box$ nk mod9b\_log.txt - Notepad File Edit Format View Help <!DOCTYPE\_HTML\_PUBLIC\_"-//W3C//DTD\_HTML\_4.0\_Transitional//EN"> <HTML><HEAD> <META http-equiv=Content-Type content="text/html; charset=windows-1252"> <META content="MSHTML 6.00.3790.2920" name=GENERATOR></HEAD> XBODY><PRE>2009-10-23-11.39.11.000000: This is the log file for upload file G53840908.TXT 443633338 2009-08-01 0002949: has old statute local police force and will not be uploaded. 443204922 2009-08-01 0006960: Salary code 4001 is not uploaded. Salary code not in prompt table. 443203306 2009-08-01 0022341: Salary code 4037 is not uploaded. Salary code not in prompt table. 443203306 2009-08-01 0022341: Salary code 4037 is not uploaded. Salary code not in prompt table. 443635055: employee does not exist, no emplid found. 443636873 2009-08-01 0012747: Red light reporting occured for bike compensation. 443298787 0030609: Multiple active employment records exist. This record will be skipped. 443641321 2009-08-01 0038828: Red light reporting occured for bike compensation. Total loaded: 229 Total not loaded or load incomplete: 19 \*\*\* End upload model9bis \*\*\*2009-10-23-11.45.18.000000 </PRE></BODY></HTML>

Enkel de lijnen die niet opgeladen werden omwille van fouten, worden weerhouden in deze logfile. Het stamnummer wordt weergegeven, de maand van recht, het Emplid en de vermelding welke fout is opgetreden.

Hierdoor kan nagegaan worden of er al dan niet een actie ondernomen moet worden.

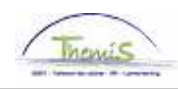

Hieronder vindt u een lijst met errors met betrekking tot de looncodes. Deze kunnen eveneens voorkomen bij het opladen van het Model 9 bis. Deze foutmeldingen worden voorafgegaan door: "Fatal error occured during save. No salary code have been uploaded.".\*\*

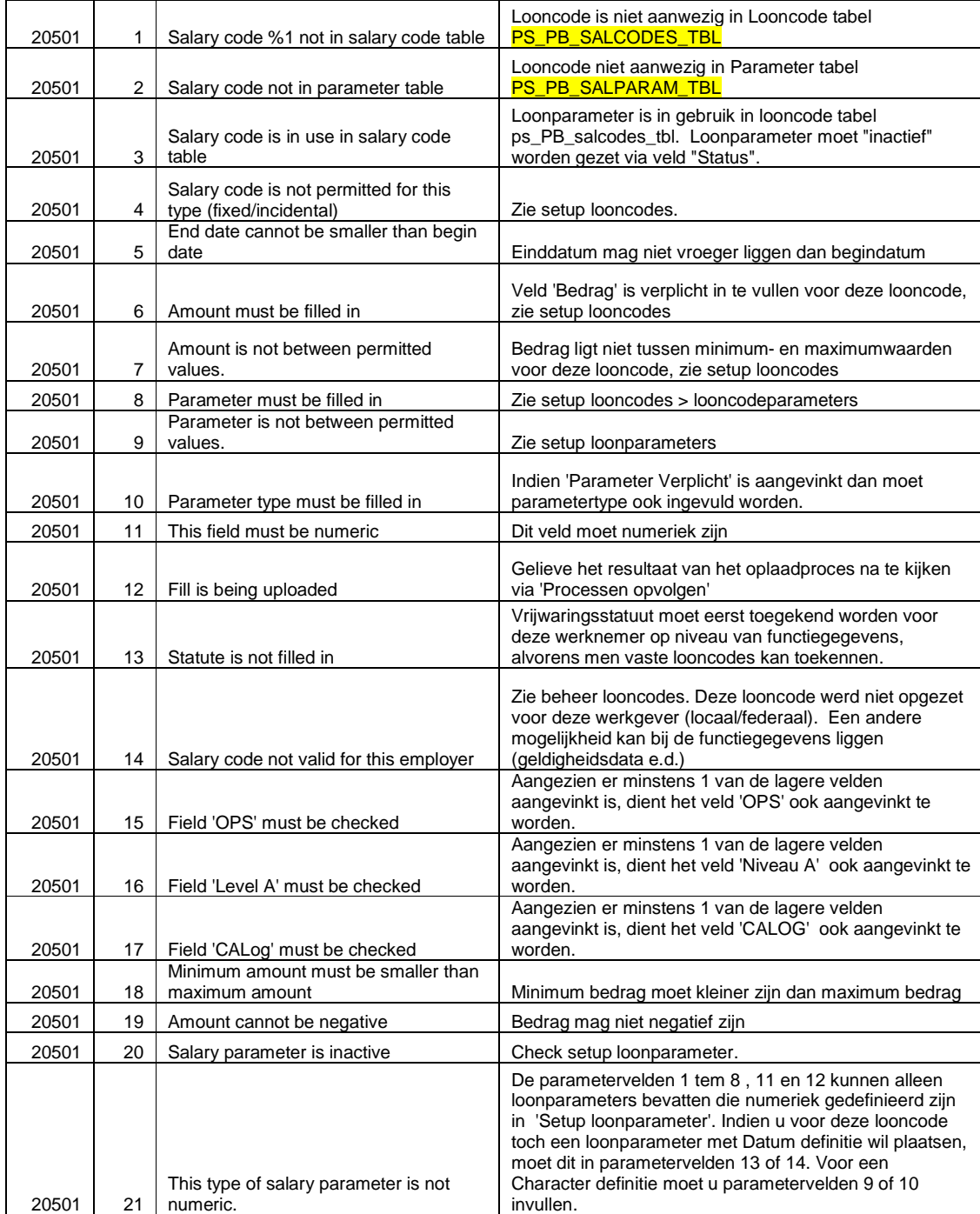

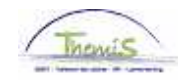

l.

l.

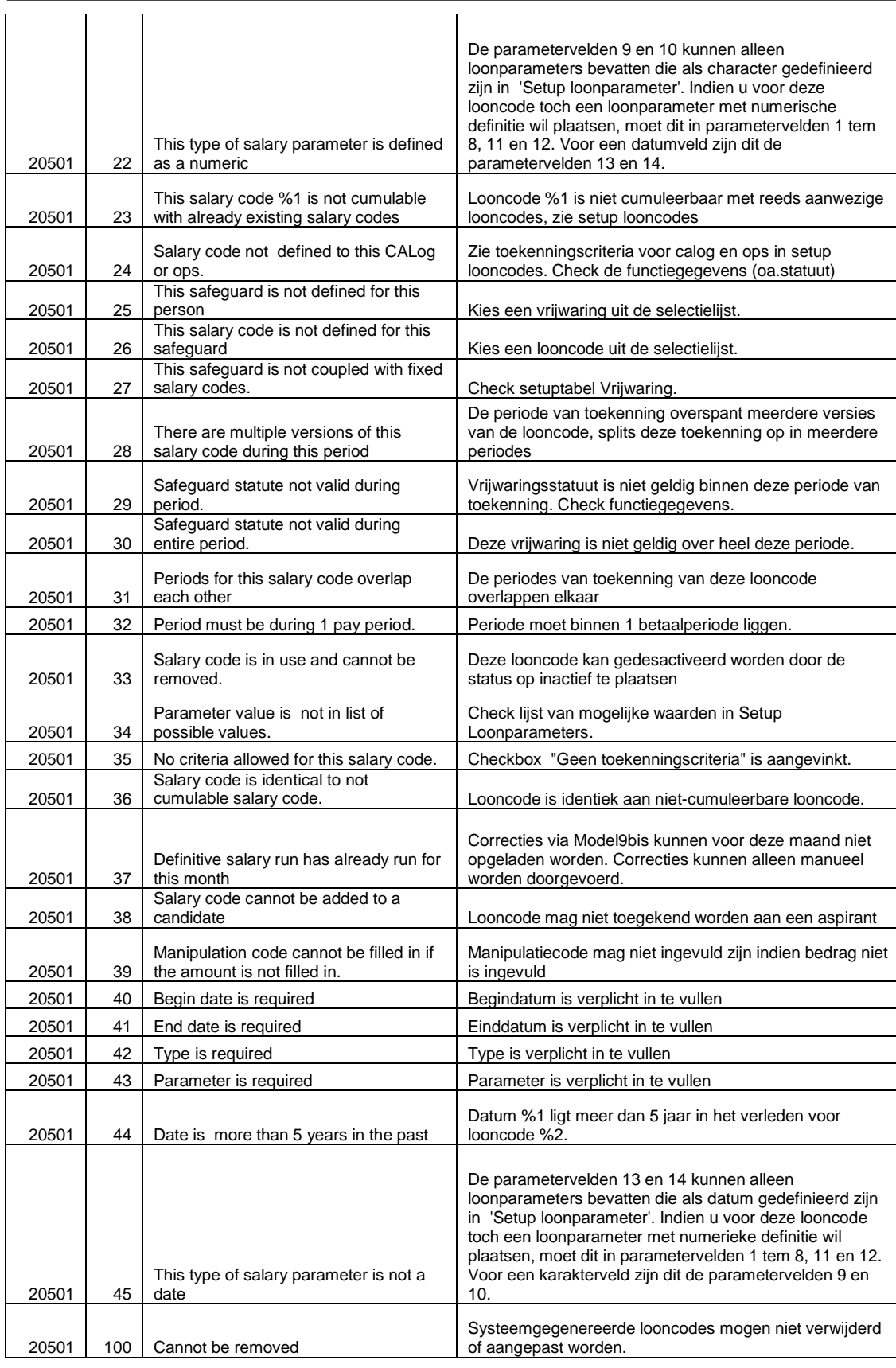

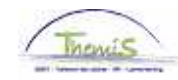

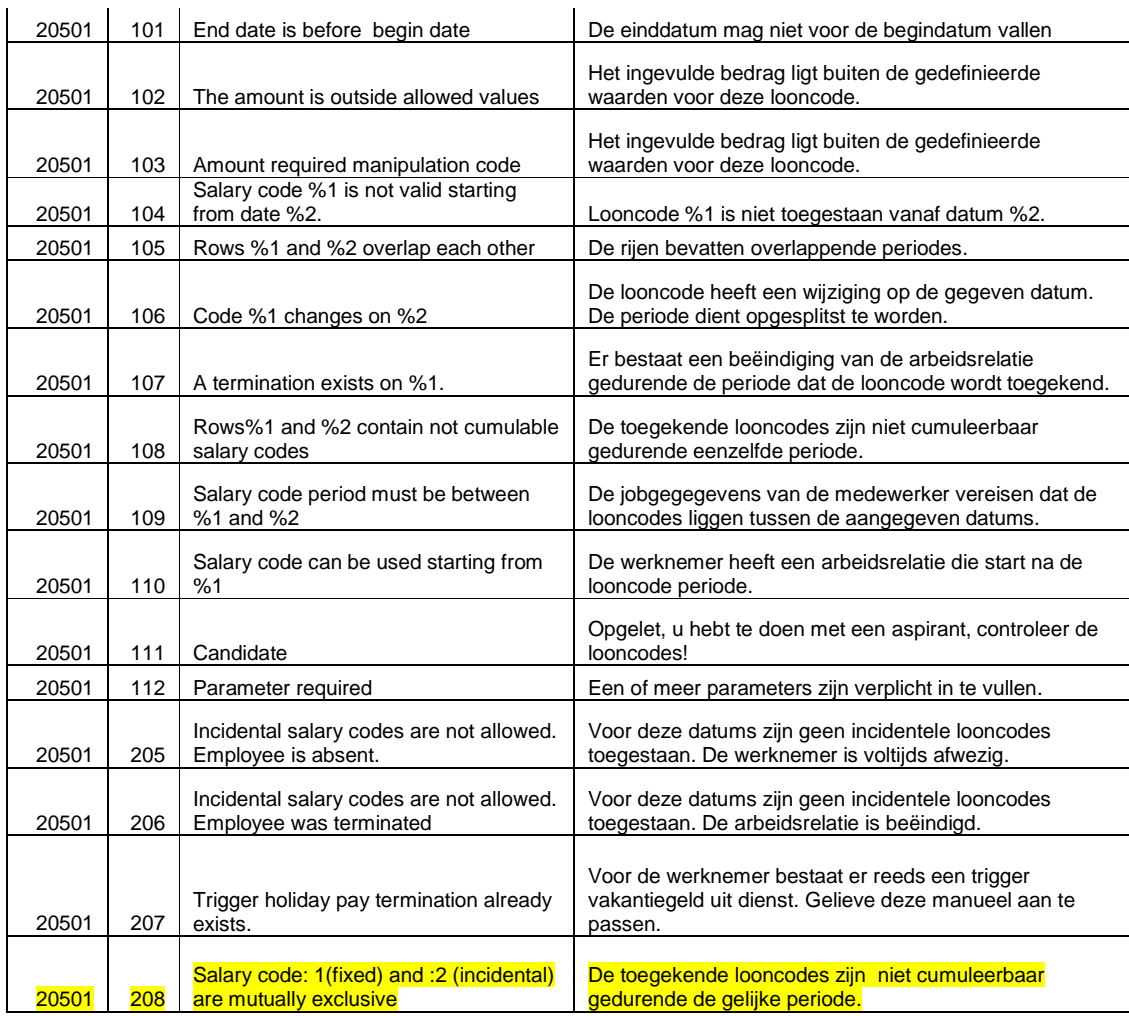

Hieronder vindt u een lijst met betrekking tot de fouten, specifiek voor het Model 9 bis.

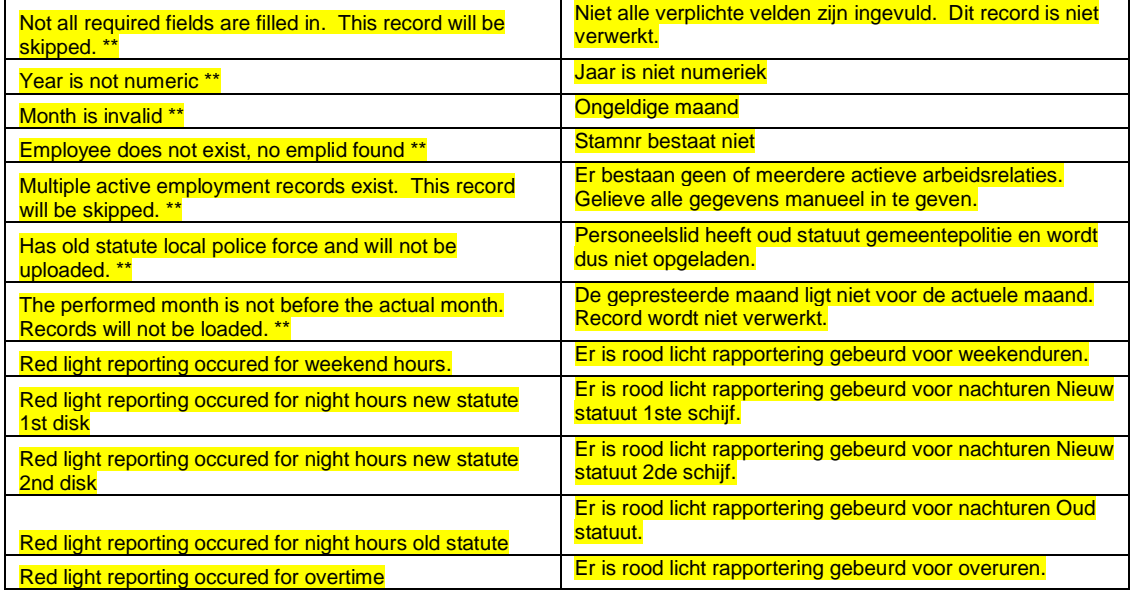

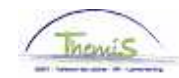

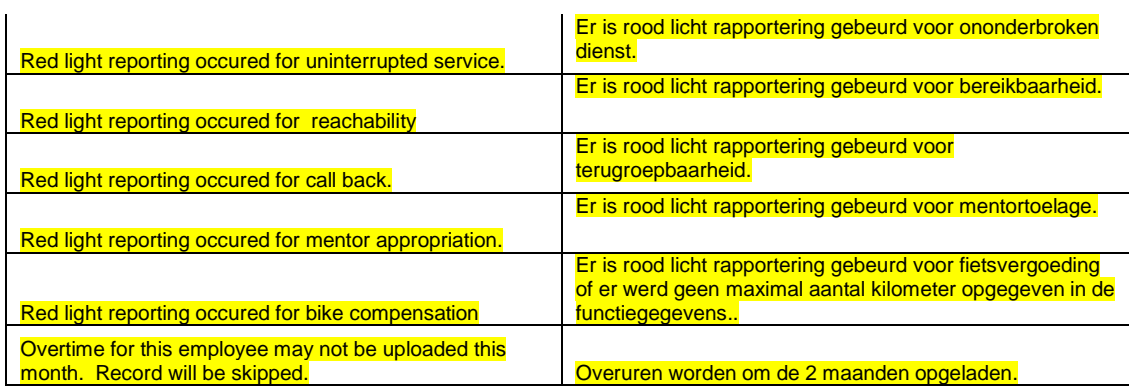

\*\* Bij deze foutmeldingen wordt geen enkele looncode opgeladen voor die werknemer.